## **Alarmy - Obsluha výnimoných udalostí v systéme**

## Obsluha výnimoných udalostí v monitorovanom procese

V systéme D2000 sú implementované dva typy alarmov - **systémové** a **procesné** alarmy. Systémové alarmy sú definované ako objekty typu Alarm. Tieto objekty vyhodnocuje separátny klient proces [D2000 Alarm](https://doc.ipesoft.com/display/D2DOCV21SK/D2000+Alarm), ktorý je rodiom systémových alarmov. Procesné alarmy nie sú v systéme reprezentované ako objekt. Definujú sa pre merané a poítané body. Vznikajú a zanikajú v závislosti od stavov daného typu objektov. Sú vyhodnocované procesom výpotov [D20](https://doc.ipesoft.com/display/D2DOCV21SK/D2000+Calc) [00 Calc](https://doc.ipesoft.com/display/D2DOCV21SK/D2000+Calc) (procesné alarmy poítaných bodov) alebo procesom [D2000 KOM](https://doc.ipesoft.com/display/D2DOCV21SK/D2000+Kom) (procesné alarmy meraných bodov).

Z pohadu užívatea procesu [D2000 HI](https://doc.ipesoft.com/display/D2DOCV21SK/D2000+HI+-+Human+Interface) sa alarmy delia nasledovne:

- kritické
- nekritické
- blokované

Systémový alarm môže by bu kritický, alebo nekritický v závislosti od jeho konfigurácie v procese [D2000 CNF](https://doc.ipesoft.com/pages/viewpage.action?pageId=42702643). Prechod zo stavu kritický do stavu nekritický alebo naopak v tomto prípade nie je možný.

Pri procesnom alarme môže nasta prechod medzi stavmi kritický a nekritický alebo naopak v závislosti od jeho konfigurácie v procese [D2000 CNF.](https://doc.ipesoft.com/pages/viewpage.action?pageId=42702643) Kritické i nekritické alarmy sa po zablokovaní presunú do zoznamu v záložke **Blokované alarmy** v okne [Zoznam alarmov](https://doc.ipesoft.com/pages/viewpage.action?pageId=42701307).

Vznik alarmu je indikovaný na pracovnej ploche procesu [D2000 HI](https://doc.ipesoft.com/display/D2DOCV21SK/D2000+HI+-+Human+Interface) blikajúcou ikonou žiarovky v avom dolnom rohu okna a akustickým signálom (ak je akustické upozornenie povolené - vi skupiny parametrov [Kritické alarmy](https://doc.ipesoft.com/pages/viewpage.action?pageId=42704307#Nastaveniakonzoly(Pr�caoper�torasprocesomD2000HI)-kriticke_alarmy) a [Nekritické alarmy](https://doc.ipesoft.com/pages/viewpage.action?pageId=42704307#Nastaveniakonzoly(Pr�caoper�torasprocesomD2000HI)-nekriticke_alarmy) v okne **Nastavenia konzoly** (alebo **Nastavenia užívatea**) parametre **Zvukové upozornenie na alarm** a **Zvuk. upozor. na alarm pri otvorenom zozname**.

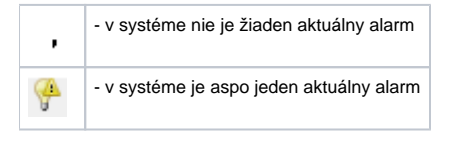

Ak kliknete na symbol žiarovky v avom dolnom rohu plochy procesu [D2000 HI](https://doc.ipesoft.com/display/D2DOCV21SK/D2000+HI+-+Human+Interface), zobrazí sa dialógové okno, ktoré obsahuje zoznam alarmov. Alarmové okno sa môže, v závislosti od konfigurácie, otvori automaticky pri vzniku alarmu v systéme - vi skupiny parametrov [Kritické alarmy](https://doc.ipesoft.com/pages/viewpage.action?pageId=42704307#Nastaveniakonzoly(Pr�caoper�torasprocesomD2000HI)-kriticke_alarmy) a [Nekritické alarmy](https://doc.ipesoft.com/pages/viewpage.action?pageId=42704307#Nastaveniakonzoly(Pr�caoper�torasprocesomD2000HI)-nekriticke_alarmy) v okne **Nastavenia konzoly** (alebo **Nastavenia užívatea**) - parameter **Otvori zoznam alarmov pri vzniku alarmu**). Toto okno je bližšie popísané v kapitole [Zobrazovanie aktívnych a blokovaných alarmov.](https://doc.ipesoft.com/pages/viewpage.action?pageId=42701307)